#### **BAB IV**

### **HASIL DAN PEMBAHASAN**

Pada hasil penelitian ini menunjukkan serta akan menjelaskan tahapan-tahapan dalam penerapan algoritma K-Means dari data produk sehingga dapat membentuk sebuah cluster-cluster yang dapat mengkategorikan item barang dari data tersebut dan penerapan dari program yang sebelumnya telah dirancang. Kemudian, fokus dari penelitian ini yaitu dimana *user* melakukan pembelian menggunakan aplikasi yang sudah dirancang.

### **4.1 Perhitungan Algoritma K-Means**

Pada proses pengumpulan data, ada tiga parameter yang akan digunakan dalam pengolahan data yaitu Panjang, lebar dan berat. Jumlah cluster ditentukan berdasarkan kecil, sedang dan besar. Pada penelitian ini data yang dikumpulkan yaitu data produk diambil dari PT Corin Mulia Gemilang Lampung.

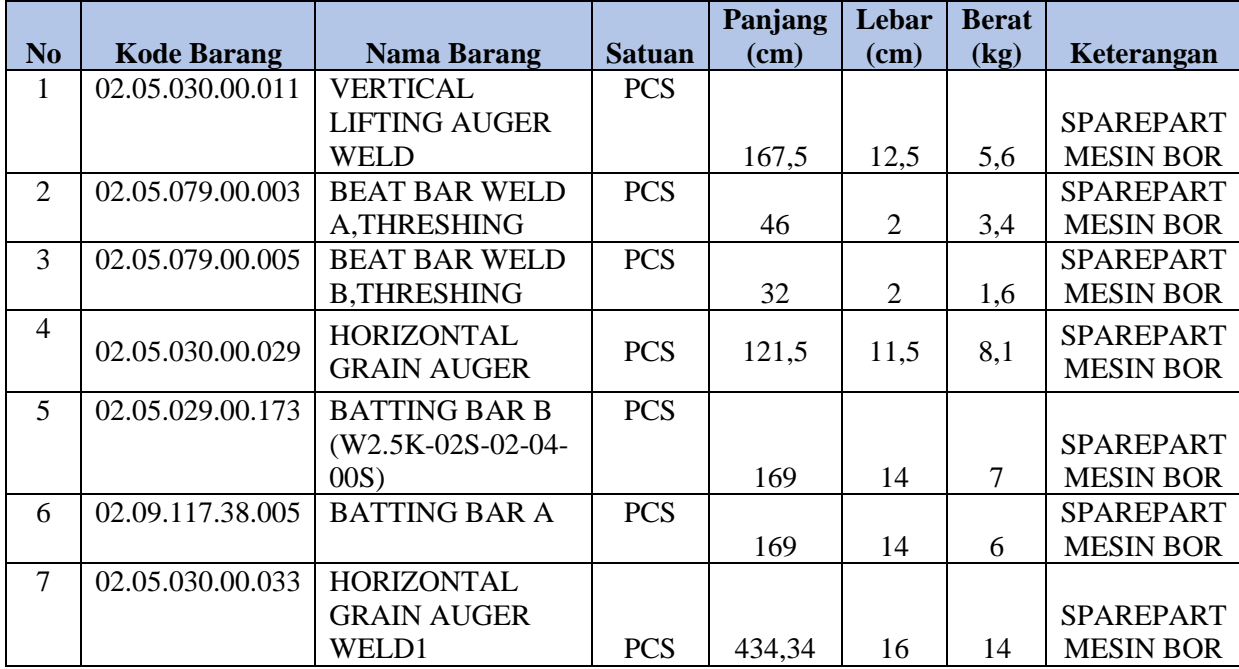

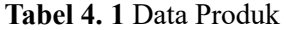

**Tabel 4. 1** Data Produk

|                |                    |                         |               | Panjang | Lebar | <b>Berat</b> |                  |
|----------------|--------------------|-------------------------|---------------|---------|-------|--------------|------------------|
| N <sub>0</sub> | <b>Kode Barang</b> | <b>Nama Barang</b>      | <b>Satuan</b> | (cm)    | (cm)  | (kg)         | Keterangan       |
| 8              | 02.05.030.00.015   | <b>VERTICAL</b>         | <b>PCS</b>    |         |       |              |                  |
|                |                    | <b>ELEVATING</b>        |               |         |       |              | <b>SPAREPART</b> |
|                |                    | <b>AUGER</b>            |               | 60      | 10    | 6,2          | <b>MESIN BOR</b> |
| 9              | 02.09.079.00.014   | <b>RE-THRESHER</b>      | <b>PCS</b>    |         |       |              | <b>SPAREPART</b> |
|                |                    |                         |               | 26      | 22,5  | 0,5          | <b>MESIN BOR</b> |
| 10             | 02.18.105.43.070   | <b>IMPURITY</b>         | <b>SET</b>    |         |       |              | <b>SPAREPART</b> |
|                |                    | <b>LIFTING ASSY</b>     |               | 35,5    | 16    | 4,2          | <b>MESIN BOR</b> |
| $\cdots$       | .                  |                         | $\cdots$      | .       | .     | .            | $\cdots$         |
| 308            | 02.53.137.54.001   | <b>OLI MEDITRAN</b>     | <b>PACK</b>   |         |       |              |                  |
|                |                    | <b>SX 15W-40 (PACK)</b> |               |         |       |              | <b>SPAREPART</b> |
|                |                    | 10L)                    |               | 95      | 59    | 10           | <b>UNIT BIMO</b> |
| 309            | 02.00.000.02.012   | <b>OLI RORED HDA</b>    | <b>LITER</b>  |         |       |              | <b>SPAREPART</b> |
|                |                    | 90 (DRUM)               |               | 87      | 59    | 1            | <b>UNIT BIMO</b> |
| 310            | 02.07.131.00.001   | <b>OLI MEDITRAN</b>     | <b>LITER</b>  |         |       |              |                  |
|                |                    | SX MIN 15W-             |               |         |       |              | <b>SPAREPART</b> |
|                |                    | 40(DRUM)                |               | 87      | 59    | 1            | <b>UNIT BIMO</b> |
| 311            | 02.07.131.00.003   | <b>OLI RORED EPA</b>    | <b>LITER</b>  |         |       |              |                  |
|                |                    | <b>MIN 90GL-4</b>       |               |         |       |              | <b>SPAREPART</b> |
|                |                    | (DRUM)                  |               | 87      | 59    | 1            | <b>UNIT BIMO</b> |
| 312            | 02.53.137.54.002   | <b>OLI RORED EPA</b>    | <b>PACK</b>   |         |       |              | <b>SPAREPART</b> |
|                |                    | 90 (PACK 5LITER)        |               | 18      | 33    | 5            | <b>UNIT BIMO</b> |

Untuk melakukan proses klasterisasi dibutuhkan beberapa atribut. Berdasarkan Tabel 4.1, diambil 3 atribut yang digunakan dalam proses perhitungan yaitu Panjang, lebar, dan berat. Data produk dapat dilihat secara lengkap pada Lampiran 1

#### **4.1.1 Proses Data**

Pada Implementasi disini peneliti menggunakan sebuah Software RapidMiner Studio Versi 10.3 untuk melakukan perhitungan algoritma K-Means seperti yang dapat dilihat pada gambar 4.1.

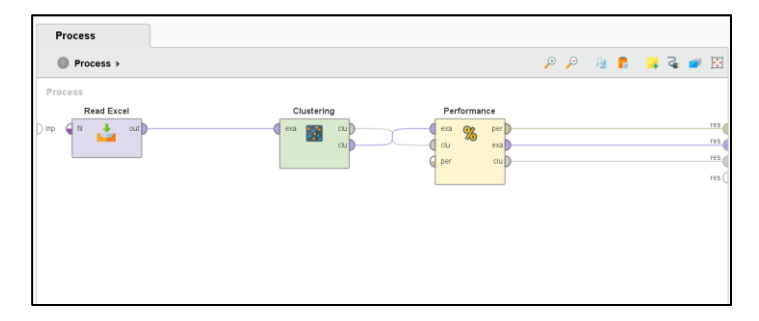

**Gambar 4. 1** Proses RapidMiner

Berdasarkan gambar 4.1 terdapat penjelasan dari proses RapidMiner sebagai berikut:

a. *Read* (excel)

Pada proses, *read* (excel) digunakan untuk menginput data yang sudah disiapkan dalam format excel dan mengatur *attribute* yang digunakan untuk proses penghitungan.

*b. Clustering*

Operator yang melakukan pengelompokan menggunakan algoritma kmeans.

*c. Performance*

Operator yang digunakan untuk evaluasi kinerja metode pengelompokan berbasis *centroid*. Operator ini memberikan daftar nilai kriteria kinerja berdasarkan *centroid cluster.*

### **4.1.2 Titik** *Centroid*

Setelah data diinput, maka titik *centroid* yang didapat dari *software* RapidMiner ditunjukkan pada Tabel 4.2.

| Attribute    | Cluster $0$ | Cluster 1 | Cluster 2 |
|--------------|-------------|-----------|-----------|
| Panjang (cm) | 147,120     | 372,034   | 19,625    |
| Lebar(cm)    | 37,194      | 59,670    | 14,807    |
| Berat $(kg)$ | 3,326       | 4,230     | 1,627     |

**Tabel 4. 2** Titik *Centroid*

Berdasarkan titik *centroid* berdasarkan tabel 4.2 maka dapat disimpulkan bahwa cluster\_0 mewakili *cluster* sedang, cluster\_1 mewakili *cluster* besar dan cluster\_2 mewakili *cluster* kecil.

#### **4.1.3** *Output* **Proses Data**

Pada Hasil Pegolahan Data terdapat beberapa output yang dihasilkan oleh *software* RapidMiner yaitu:

### *a. ExampleSet*

Pada ExampleSet dapat dilihat beberapa tampilan hasil *cluster*, yaitu Data *View*. Data *View* merupakan tampilan hasil cluster data secara keseluruhan sesuai dengan data yang telah diinputkan.

| <b>Result History</b> |                         | Cluster Model (Clustering)                                                          |                      |                              | <b>ExampleSet (Clustering)</b> | ×          | PerformanceVector (Performance) |                         |                |
|-----------------------|-------------------------|-------------------------------------------------------------------------------------|----------------------|------------------------------|--------------------------------|------------|---------------------------------|-------------------------|----------------|
|                       | Open in                 | <b>Turbo Prep</b>                                                                   | <b>IN</b> Auto Model | <b>Hatteractive Analysis</b> |                                |            |                                 |                         |                |
| Data                  | Row No.                 | <b>Kode Barang</b>                                                                  | cluster              | <b>Nama Part</b>             | <b>Satuan</b>                  | Keterangan | Panjang (cm)                    | Lebar (cm)              | Berat (Kg)     |
|                       | $\mathbf{1}$            | 02.05.030.00                                                                        | cluster_0            | <b>VERTICAL LI</b>           | <b>PCS</b>                     | SPAREPART  | 167.500                         | 12.500                  | 5.600          |
| $\overline{z}$        | $\overline{\mathbf{2}}$ | 02.05.079.00                                                                        | cluster <sub>2</sub> | <b>BEAT BAR W</b>            | <b>PCS</b>                     | SPAREPART  | 46                              | $\overline{\mathbf{2}}$ | 3,400          |
| <b>Statistics</b>     | 3                       | 02.05.079.00                                                                        | cluster <sub>2</sub> | <b>BEAT BAR W</b>            | <b>PCS</b>                     | SPAREPART  | 32                              | $\overline{\mathbf{2}}$ | 1.600          |
|                       | 4                       | 02.05.030.00                                                                        | cluster_0            | HORIZONTA                    | PCS                            | SPAREPART  | 121.500                         | 11.500                  | 8.100          |
|                       | 5                       | 02.05.029.00                                                                        | cluster_0            | <b>BATTING BA</b>            | PCS                            | SPAREPART  | 169                             | 14                      | $\overline{7}$ |
| Visualizations        | 6                       | 02.09.117.38                                                                        | cluster_0            | <b>BATTING BA</b>            | <b>PCS</b>                     | SPAREPART  | 169                             | 14                      | 6              |
|                       | $\overline{7}$          | 02.05.030.00                                                                        | cluster_1            | HORIZONTA                    | <b>PCS</b>                     | SPAREPART  | 434.340                         | 16                      | 14             |
| mm                    | 8                       | 02.05.030.00                                                                        | cluster_2            | <b>VERTICAL E</b>            | <b>PCS</b>                     | SPAREPART  | 60                              | 10                      | 6,200          |
|                       | 9                       | 02.09.079.00                                                                        | cluster_2            | RE-THRESH                    | <b>PCS</b>                     | SPAREPART  | 26                              | 22.500                  | 0.500          |
| Annotations           | 10                      | 02.18.105.43                                                                        | cluster_2            | <b>IMPURITY LI</b>           | <b>SET</b>                     | SPAREPART  | 35,500                          | 16                      | 4.200          |
|                       | 11                      | 02.18.105.00                                                                        | cluster_0            | IMPURITY H                   | <b>PCS</b>                     | SPAREPART  | 111                             | 17                      | 8.200          |
|                       | 12                      | 02.18.105.00                                                                        | cluster 0            | <b>IMPURITY E</b>            | PCS                            | SPAREPART  | 106                             | 12                      | 6,800          |
|                       | 13                      | 02.04.064.00                                                                        | cluster <sub>2</sub> | RE-THRESH                    | <b>PCS</b>                     | SPAREPART  | 60                              | 61                      | 7.900          |
|                       | 14                      | 02.28.109.00                                                                        | cluster <sub>2</sub> | <b>SQUARE FO</b>             | <b>PCS</b>                     | SPAREPART  | 15                              | 15                      | 0.300          |
|                       | 15                      | 02.04.041.00                                                                        | cluster_0            | <b>IMPURITY E</b>            | <b>PCS</b>                     | SPAREPART  | 91                              | 17.200                  | 8.100          |
|                       | 16                      | 02.18.105.00                                                                        | cluster 0            | <b>IMPURITY E</b>            | PCS                            | SPAREPART  | 113                             | 15                      | 10             |
|                       | 17                      | 02.29.112.00                                                                        | cluster_2            | <b>BRAKE COV</b>             | <b>PCS</b>                     | SPAREPART  | 6,500                           | $\mathbf{3}$            | 0.800          |
|                       | 18                      | 02.29.112.00                                                                        | cluster_2            | <b>BRAKE BOX</b>             | <b>PCS</b>                     | SPAREPART  | $\overline{7}$                  | 2,800                   | 0.500          |
|                       | 19                      | 02.06.037.00                                                                        | cluster <sub>2</sub> | <b>SNAPRING J</b>            | <b>PCS</b>                     | SPAREPART  | 3                               | 1.200                   | 0.300          |
|                       | 20                      | 02.06.102.43                                                                        | cluster <sub>2</sub> | <b>BUSHING OF</b>            | <b>PCS</b>                     | SPAREPART  | 4                               | 2.500                   | $\mathbf{1}$   |
|                       | 21                      | 02.07.088.00                                                                        | cluster_2            | <b>DRIVEN BEV</b>            | <b>PCS</b>                     | SPAREPART  | 9.200                           | $\mathbf{3}$            | 0.900          |
|                       | 22                      | 02.07.088.00                                                                        | cluster <sub>2</sub> | <b>DRIVEN SHA</b>            | PCS                            | SPAREPART  | 28                              | 3.500                   | 2.800          |
|                       | 23                      | 02.07.098.10                                                                        | cluster <sub>2</sub> | <b>SPLINE SHA</b>            | <b>PCS</b>                     | SPAREPART  | 21                              | 20                      | 0.400          |
|                       | 24                      | 02.09.125.43                                                                        | cluster <sub>2</sub> | <b>RE TRESHE</b>             | <b>PCS</b>                     | SPAREPART  | 55                              | 100                     | 4,600          |
|                       | 25                      | 02.09.125.43<br>ExampleSet (312 examples,5 special attributes,3 regular attributes) | cluster <sub>2</sub> | RE TRESHE                    | PCS                            | SPARFPART  | 60                              | 110                     | 4800           |

**Gambar 4. 2** Hasil *ExampleSet*

### *b. Cluster Model*

Pada Cluster Model (*Clustering*) dapat dilihat beberapa tampilan hasil cluster, yaitu *Text View* yang merupakan tampilan hasil pengelompokan berdasarkan *cluster* dan jumlah anggotanya yang dapat dilihat pada gambar 4.2.

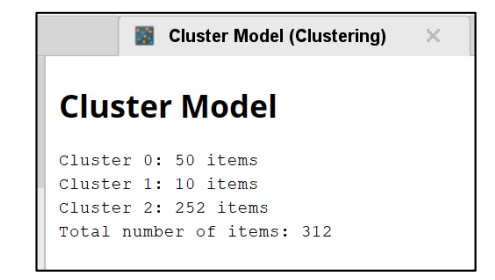

**Gambar 4. 3** Hasil *Cluster Model* (*Clustering*)

#### *c. PerformanceVector*

Proses evaluasi pengujian yang disebut Validitas *cluster* memberi daftar nilai kinerja berdasarkan titik pusat *cluster*. Nilai-nilai ini membantu menilai kualitas proses pengklusteran. Penelitian ini menggunakan metode Davies Bouldin Index untuk evaluasi kluster dengan perangkat Rapidminer. Hasil evaluasi *cluster* adalah sebuah angka, yang menunjukkan bahwa semakin rendah angka yang dihasilkan oleh *Davies Bouldin Index*, semakin baik kualitas kluster tersebut, dan sebaliknya jika *Davies Bouldin Index* menghasilkan angka yang semakin besar, maka kualitas kluster tersebut semakin buruk atau tidak bagus.

# **PerformanceVector**

```
PerformanceVector:
Avg. within centroid distance: 1762.890
Avg. within centroid distance cluster 0: 5670.296
Avg. within centroid distance cluster 1: 9475.223
Avg. within centroid distance cluster 2: 681.566
Davies Bouldin: 0.685
```
**Gambar 4. 4** Hasil *PerformanceVector*

d. Hasil *Cluster* Data Produk

Berdasarkan hasil dari perhitungan algoritma K-Means menggunakan *software* RapidMiner Studio Versi 10.3 maka ketiga *cluster* tersebut mewakili tingkat ukuran dari item barang yang memiliki kategori sangat kecil, sedang dan besar yang dapat ditunjukkan pada tabel 4.3, tabel 4.4 dan tabel 4.5 secara berurutan.

**Cluster\_0 (Sedang) No Kode Barang Nama Barang Keterangan** 1 02.05.030.00.011 VERTICAL LIFTING AUGER WELD SPAREPART MESIN BOR 2 02.05.030.00.029 HORIZONTAL GRAIN AUGER SPAREPART MESIN BOR 3 02.05.029.00.173 BATTING BAR B SPAREPART MESIN BOR 4 02.09.117.38.005 BATTING BAR B SPAREPART MESIN BOR 5 02.18.105.00.049 IMPURITY HORIZONTAL AUGER SPAREPART MESIN BOR … … … … … … … … … … … … … … … … 47 02.53.137.54.001 OLI MEDITRAN SX 15W-40 (PACK 10L) SPAREPART UNIT BIMO 48 02.00.000.02.012 OLI RORED HDA 90 (DRUM) SPAREPART UNIT BIMO 49 02.07.131.00.001 OLI MEDITRAN SX MIN 15W-40(DRUM) SPAREPART UNIT BIMO 50 02.07.131.00.003 OLI RORED EPA MIN 90GL-4 (DRUM) SPAREPART UNIT BIMO

**Tabel 4. 3** Hasil Cluster\_0

Tabel hasil data produk cluster\_0 dapat dilihat secara lengkap pada Lampiran 2.

**Tabel 4. 4** hasil Cluster\_1

| Cluster 1 (Besar) |                    |                        |                       |  |  |  |
|-------------------|--------------------|------------------------|-----------------------|--|--|--|
| N <sub>0</sub>    | <b>Kode Barang</b> | <b>Nama Barang</b>     | Keterangan            |  |  |  |
| $\mathbf{1}$      | 02.05.030.00.033   | <b>HORIZONTAL</b>      | <b>SPAREPART</b>      |  |  |  |
|                   |                    | <b>GRAIN AUGER</b>     | <b>MESIN BOR</b>      |  |  |  |
|                   |                    | WELD1                  |                       |  |  |  |
| $\overline{2}$    | 02.13.095.43.001   | <b>CONVEYING CHAIN</b> | <b>SPAREPART UNIT</b> |  |  |  |
|                   |                    | W3.5-01A-02-09-01      | <b>BIMO</b>           |  |  |  |
| 3                 | 02.07.131.43.003   | ROAD ROLLER 102L       | <b>SPAREPART UNIT</b> |  |  |  |
|                   |                    |                        | <b>BIMO</b>           |  |  |  |
| $\overline{4}$    | 02.13.095.43.002   | <b>CHAIN 08B*114</b>   | <b>SPAREPART UNIT</b> |  |  |  |
|                   |                    |                        | <b>BIMO</b>           |  |  |  |
| 5                 | 02.13.095.43.003   | <b>CHAIN 415S1-48</b>  | <b>SPAREPART UNIT</b> |  |  |  |
|                   |                    |                        | <b>BIMO</b>           |  |  |  |
| 6                 | 02.01.088.10.011   | <b>RUBBER TRACK</b>    | <b>SPAREPART UNIT</b> |  |  |  |
|                   |                    |                        | <b>BIMO</b>           |  |  |  |
| 7                 | 02.01.088.45.001   | <b>RUBBER TRACK HC</b> | <b>SPAREPART UNIT</b> |  |  |  |
|                   |                    |                        | <b>BIMO</b>           |  |  |  |
| 8                 | 02.07.068.00.001   | <b>RUBBER TRACK</b>    | <b>SPAREPART UNIT</b> |  |  |  |
|                   |                    | <b>H55 CP</b>          | <b>BIMO</b>           |  |  |  |
| 9                 | 02.07.131.43.016   | <b>RUBBER TRACK</b>    | <b>SPAREPART UNIT</b> |  |  |  |
|                   |                    | GH60W FOR              | <b>BIMO</b>           |  |  |  |
|                   |                    | <b>COMBINE</b>         |                       |  |  |  |
|                   |                    | <b>HARVESTER</b>       |                       |  |  |  |
| 10                | 02.45.129.35.001   | <b>RUBBER TRACK</b>    | <b>SPAREPART UNIT</b> |  |  |  |
|                   |                    | (SR)                   | <b>BIMO</b>           |  |  |  |

**Tabel 4. 5** Hasil Cluster\_2

| Cluster 2 (Kecil) |                    |                                |                  |  |  |  |
|-------------------|--------------------|--------------------------------|------------------|--|--|--|
| N <sub>0</sub>    | <b>Kode Barang</b> | <b>Nama Barang</b>             | Keterangan       |  |  |  |
| $\mathbf{1}$      | 02.05.079.00.003   | BEAT BAR WELD                  | <b>SPAREPART</b> |  |  |  |
|                   |                    | A, THRESHING                   | <b>MESIN BOR</b> |  |  |  |
| $\overline{2}$    | 02.05.079.00.005   | <b>BAR</b> WELD<br><b>BEAT</b> | <b>SPAREPART</b> |  |  |  |
|                   |                    | <b>B,THRESHING</b>             | <b>MESIN BOR</b> |  |  |  |
| $\overline{3}$    | 02.05.030.00.015   | <b>VERTICAL</b>                | <b>SPAREPART</b> |  |  |  |
|                   |                    | <b>ELEVATING AUGER</b>         | <b>MESIN BOR</b> |  |  |  |
| $\overline{4}$    | 02.09.079.00.014   | <b>RE-THRESHER</b>             | <b>SPAREPART</b> |  |  |  |
|                   |                    |                                | <b>MESIN BOR</b> |  |  |  |
| 5                 | 02.18.105.43.070   | <b>IMPURITY LIFTING</b>        | <b>SPAREPART</b> |  |  |  |
|                   |                    | <b>ASSY</b>                    | <b>MESIN BOR</b> |  |  |  |
| $\cdots$          | .                  | .                              |                  |  |  |  |
| 248               | 02.19.004.00.009   | <b>BEARING SEAT</b>            | <b>SPAREPART</b> |  |  |  |
|                   |                    |                                | <b>UNIT BIMO</b> |  |  |  |
| 249               | 02.24.062.43.001   | <b>CONVEYING CHAIN</b>         | <b>SPAREPART</b> |  |  |  |
|                   |                    | ASSY 102L                      | <b>UNIT BIMO</b> |  |  |  |
| 250               | 02.47.132.43.001   | <b>LEFT FRONT</b>              | <b>SPAREPART</b> |  |  |  |
|                   |                    | <b>CONCAVE 102L</b>            | <b>UNIT BIMO</b> |  |  |  |
| 251               | 02.47.132.43.002   | <b>RIGHT REAR</b>              | <b>SPAREPART</b> |  |  |  |
|                   |                    | <b>CONCAVE 102L</b>            | <b>UNIT BIMO</b> |  |  |  |
| 252               | 02.53.137.54.002   | OLI RORED EPA 90               | <b>SPAREPART</b> |  |  |  |
|                   |                    | (PACK 5LITER)                  | <b>UNIT BIMO</b> |  |  |  |

Tabel hasil data produk cluster\_2 dapat dilihat secara lengkap pada Lampiran 3.

#### **4.2 Tampilan Aplikasi MAXXI**

Bagian ini menjelaskan tampilan-tampilan aplikasi Maxxi yang sudah dirancang untuk dapat melakukan pembelian dan memiliki tujuan utama untuk mengoptimalkan manajemen inventaris, memudahkan proses pemesanan dan pelacakan pesanan, serta meningkatkan interaksi dengan pelanggan.

#### **a. Tampilan Register**

Halaman Register adalah halaman jika pengguna belum memiliki akun, tujuan dari halaman ini pengguna harus perlu melakukan pendaftaran terlebih dahulu untuk bisa melakukan login dan melakukan pembelian barang.

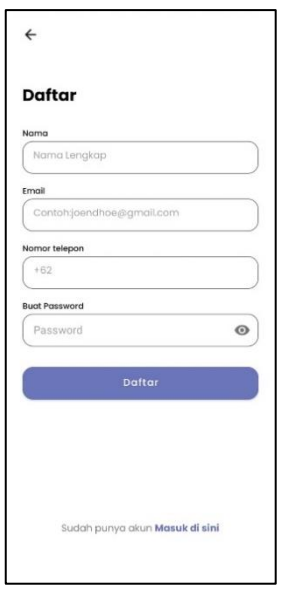

**Gambar 4. 5** Halaman *Register* (*sign up*)

Pada Gambar 4.5 menampilkan halaman *register* untuk membuat akun dengan meninput beberapa data seperti nama, *email*, nomor telepon dan *password*. Setelah menginput data maka akan Kembali ke halaman *login*.

### **b. Halaman** *Login*

Halaman *Login* adalah halaman Ketika *user* ingin memasukan akun. Tujuan dari halaman ini adalah agar pengguna dapat mengakses konten lebih lanjut pada aplikasi ini.

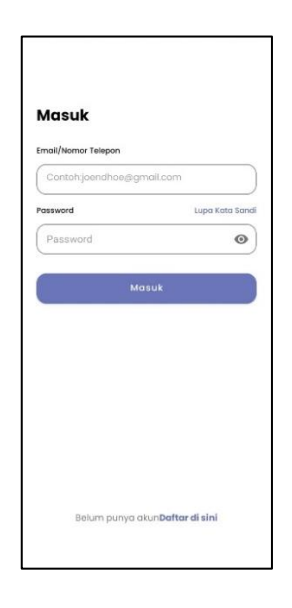

**Gambar 4. 6** Halaman *Login* (*sign in*)

Pada Gambar 4.6 menampilkan halaman *login. User* diminta untuk menginputkan data seperti *email* dan *password,* setelah *User* melakukan *login* maka akan menampilkan ke halaman beranda.

### *c.* **Halaman** *Reset Password*

Halaman *Reset Password* adalah Halaman dimana ketika pengguna menghadapi situasi lupa kata sandi, kita memberikan akses pada pengguna yang ingin melakukan perubahan pada kata sandi akun yang telah dibuat sebelumnya.

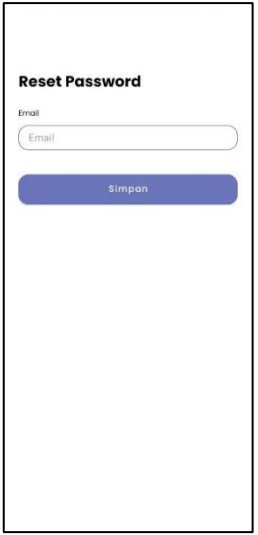

**Gambar 4. 7** Halaman *reset password*

Pada Gambar 4.7 menampilkan halaman *reset password*. *User* akan diminta untuk meinputkan email yang terkait dengan akun sebelumnya. Lalu user akan dikirimkan tautan *reset password* melalui *email* yang diinputkan tersebut.

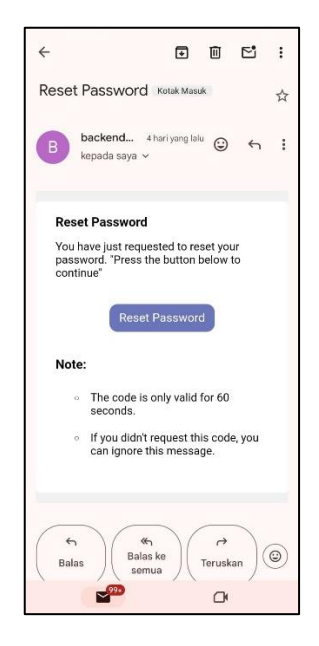

**Gambar 4. 8** Tampilan *e-mail reset password* 

Setelah menginputkan *email* maka *user* akan menerima tautan untuk melakukan *reset password* Seperti yang ditampilkan pada gambar 4.8.

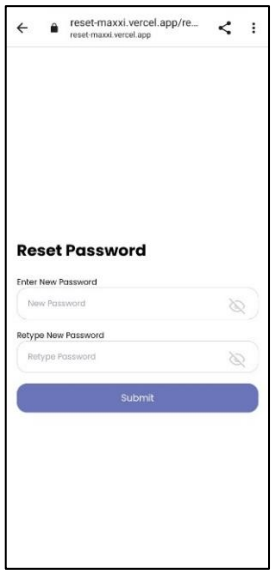

**Gambar 4. 9** Halaman *Input New Reset Password*

Setelah mengklik tautan maka akan diarahkan ke *website* dan *user* harus menginputkan password baru dan menulis ulang password, seperti yang di tampilkan pada gambar 4.9.

#### **d. Halaman Beranda**

Halaman Beranda adalah halaman yang berfungsi sebagai halaman utama yang menghadirkan seluruh rangkaian produk yang tersedia untuk dijual kepada pengguna atau *user.*

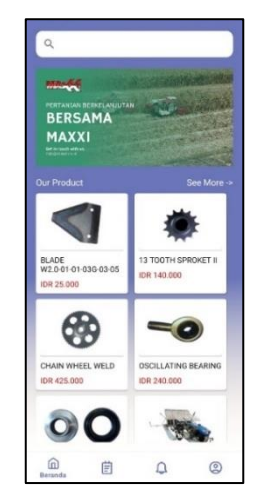

**Gambar 4. 10** Halaman Beranda

Setelah *login* maka *user* akan berada dihalaman beranda. Pada halaman beranda akan menampilkan produk dan memiliki fitur pencarian produk berdasarkan nama, seperti yang ditampilan pada gambar 4.10.

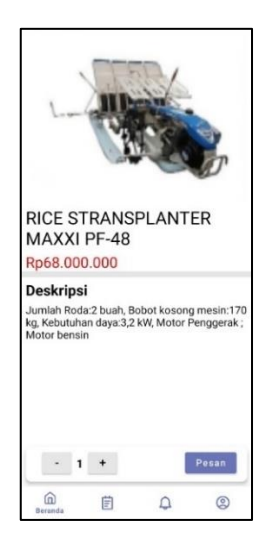

**Gambar 4. 11** Halaman *Detail Product*

Setelah memilih produk maka *user* akan dialihkan ke halaman detail produk, yang akan menampilkan rincian dari produk yang dipilih sebelumnya dan ada tombol pesan untuk melakukan pemesanan dari produk tersebut, seperti yang ditampilkan pada gambar 4.11 diatas.

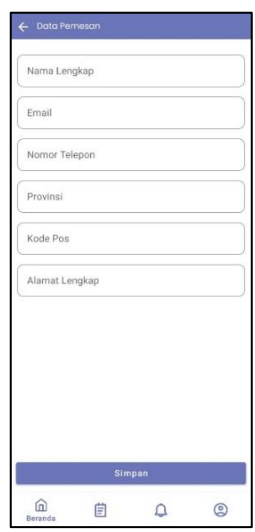

**Gambar 4. 12** Halaman *Input* Data Pemesan

Setelah mengklik tombol pesan maka akan ke halaman input data seperti yang ditampilkan pada gambar 4.12. Pada tahap ini maka *user* akan diminta menginput beberapa data yang digunakan data pemesan seperti nama, email, alamat lengkap, kode pos dan lain-lain.

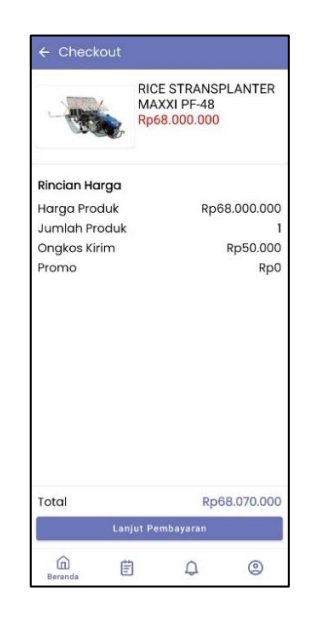

**Gambar 4. 13** Halaman *Checkout*

Selanjutnya akan berpindah ke Halaman *checkout* seperti yang ditampilkan pada Gambar 4.13. Pada halaman ini akan menampilkan rincian harga dan total harga dari produk yang dipesan dan tombol untuk melanjutkan pembayaran.

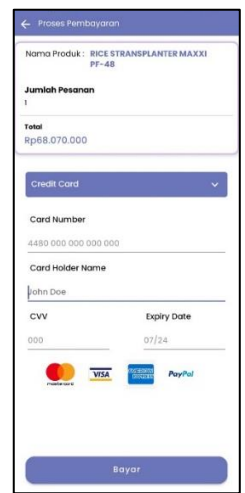

**Gambar 4. 14** Halaman *Payment*

Pada halaman *payment* maka *user* akan melakukan pembaaran menggunakan kartu kredit dan diminta untuk memasukan data seperti nomor kartu, nama yang terdaftar pada kartu, cvv dan tanggal kadaluarsa pada kartu, seperti yang ditampilkan pada gambar 4.14.

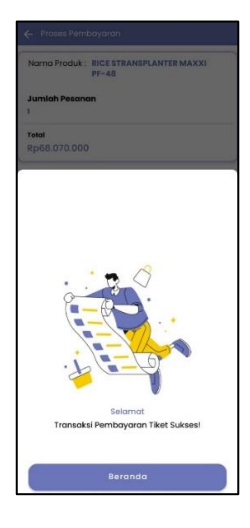

**Gambar 4. 15** Halaman *Payment Succes*

Setelah melakukan pembayaran maka akan muncul tampilan seperti pada gambar 4.15 dan *user* akan kembali kehalaman beranda.

#### **e. Halaman Riwayat Pemesanan**

Halaman Riwayat adalah halaman di mana pengguna dapat melihat daftar pesanan yang telah dibeli dan menyeselesaikan pembayarannya melalui aplikasi tersebut. Yang bertujuan memberikan pengguna kemudahan dalam melihat histori transaksi, menyediakan detail lengkap mengenai setiap pembelian, dan rincian pesanan secara keseluruhan.

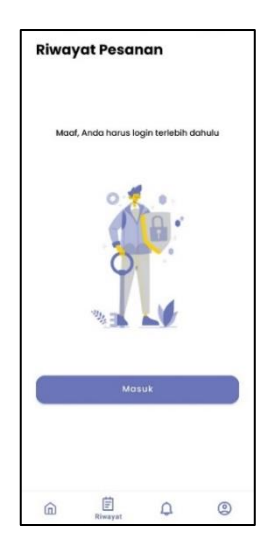

**Gambar 4. 16** Halaman Riwayat Pemesanan (*non-login*)

Halaman Riwayat pemesanan tidak dapat diakses jika *user* belum melakukan *login* terlebih dahulu, jika belum melakukan login maka akan menampilkan halaman seperti pada gambar 4.16

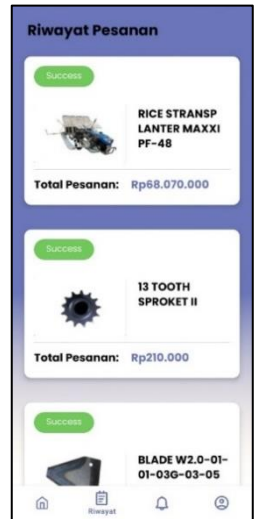

**Gambar 4. 17** Halaman Riwayat Pemesanan (*login*)

Jika *user* sudah melakukan *login* maka tampilan Riwayat pemesanan akan menampilkan produk yang sudah *user* lakukan pemesanan, seperti yang ditampilkan pada gambar 4.17.

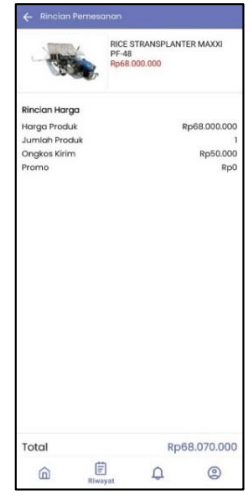

**Gambar 4. 18** Halaman Detail Riwayat Pemesanan

Setelah mengklik produk pada halaman riwayat pesanan maka akan menampilkan detail dari produk yang dipesan tersebut, seperti yang ditampilkan pada gambar 4.18

#### **f. Halaman Akun**

Halaman Akun adalah halaman yang memfasilitasi pengguna untuk melakukan modifikasi terhadap data pribadi mereka sesuai keinginan dan kebutuhan, memungkinkan mereka mengelola dan mengubah informasi seperti nama lengkap, email, dan nomor telepon.

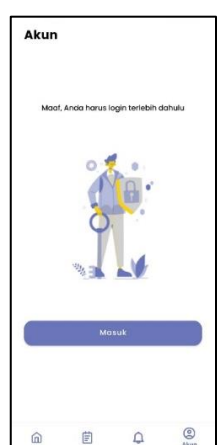

**Gambar 4. 19** Halaman Akun (*non-login)*

Halaman akun juga tidak dapat diakses jika *user* belum melakukan *login*  terlebih dahulu, jika belum melakukan login maka akan menampilkan halaman seperti pada gambar 4.19

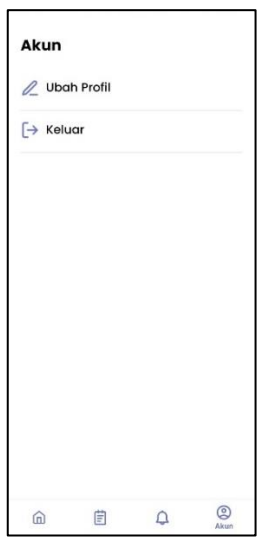

**Gambar 4. 20** Halaman Akun (*login*)

Jika *user* sudah melakukan *login* maka tampilan akun akan menampilkan beberapa fitur yang bisa dilakukan seperti ubah profil dan *logout*, seperti yang ditampilkan pada gambar 4.19.

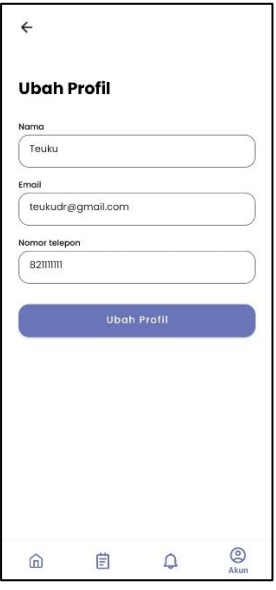

**Gambar 4. 21** Halaman Ubah Profil

Pada halaman ubah profil maka *user* akan mengubah nama, *email,* dan nomor telepon yang terhubung dengan akun tersebut.

#### **4.3. Tampilan** *Dashboard* **Admin**

Bagian ini menjelaskan tampilan-tampilan *website dashboard* admin yang sudah dirancang untuk mendapatkan data transaksi, data users, data produk dan membuat data produk. *Dashboard* admin memiliki tujuan utama untuk memudahkan pihak PT. Corin Mulia Gemilang Lampung dalam proses pemesanan dan pelacakan pesanan, serta meningkatkan interaksi dengan pelanggan.

#### **a. Tampilan** *Login*

Halaman *Login* adalah halaman Ketika admin ingin memasukan akun. Tujuan dari halaman ini adalah agar admin dapat mengakses konten lebih lanjut pada *website dashboard* admin.

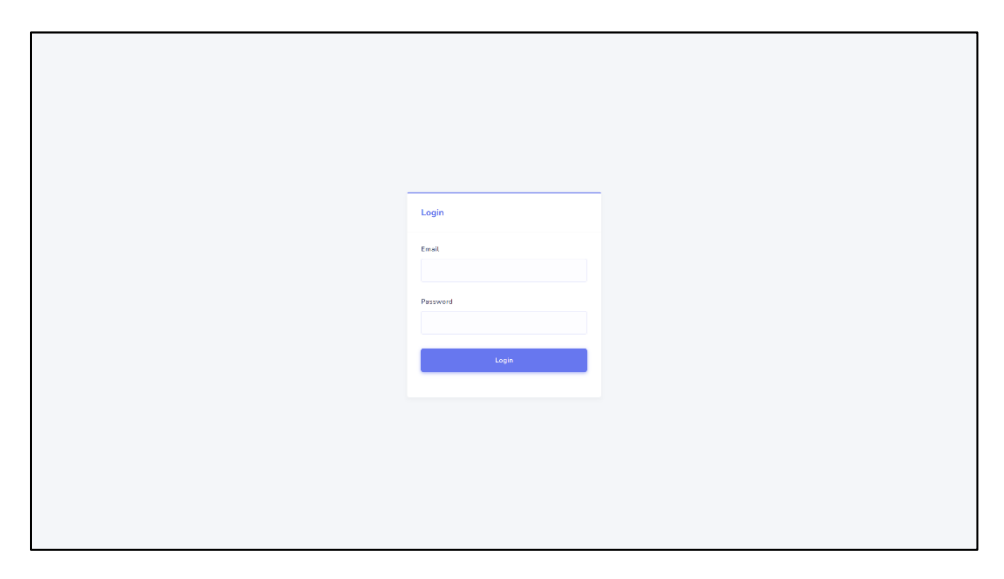

**Gambar 4. 22** Halaman *Login*

Pada Gambar 4.22 menampilkan halaman *login.* Admin diminta untuk menginputkan data seperti *email* dan *password,* setelah Admin melakukan *login* maka akan menampilkan ke halaman beranda.

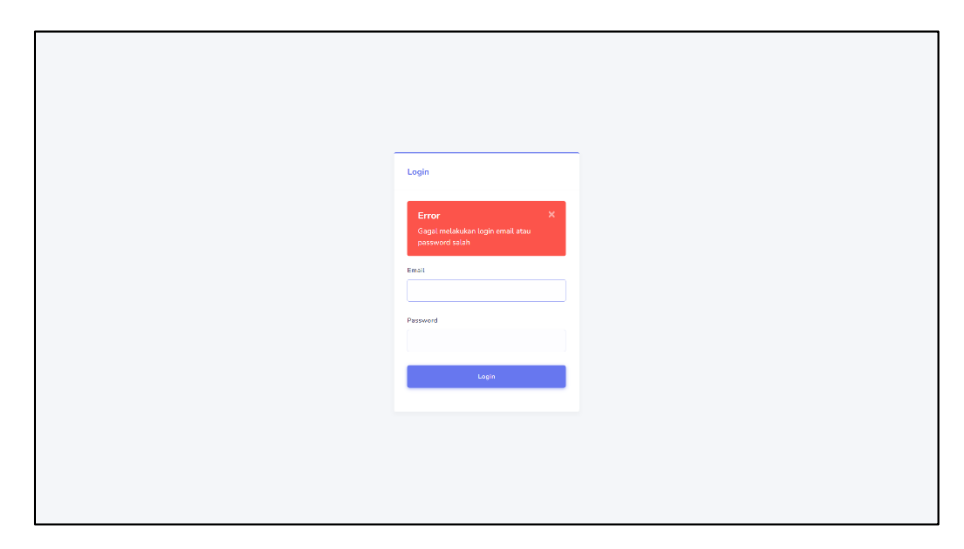

**Gambar 4. 23** Halaman *Login* Gagal

Pada Gambar 4.23 menampilkan halaman *login* tetapi admin salah memasukan email atau *password* maka admin tidak dapat ke halaman beranda.

### **b. Tampilan Beranda** *Dashboard*

Halaman Beranda adalah halaman yang berfungsi sebagai halaman utama yang menghadirkan beberapa menu seperti *users*, *product*, transaksi dan *logout.*

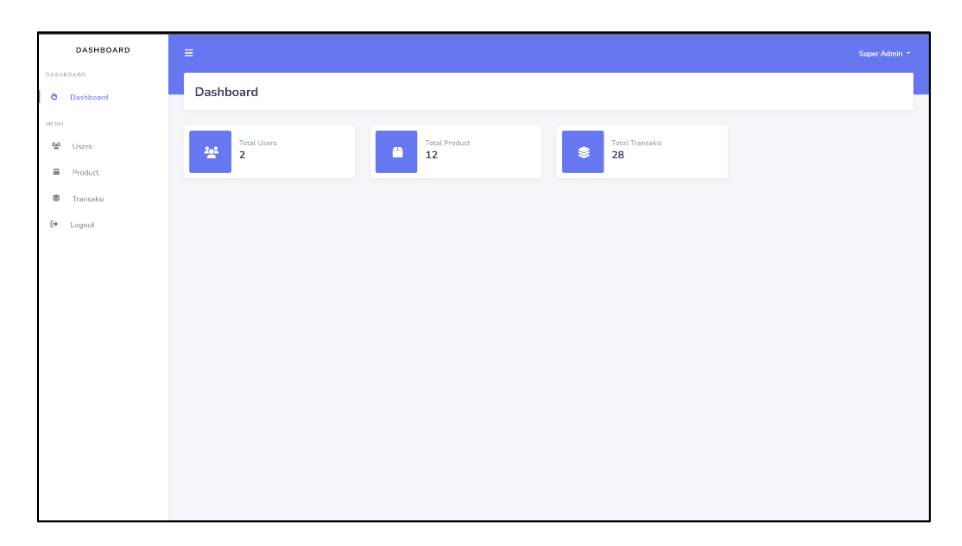

**Gambar 4. 24** Halaman Beranda *Dashboard*

Pada Gambar 4.24 menampilkan halaman beranda *dashboard*  menampilkan total *users*, *product* dan transaksi. Dan memiliki beberapa menu seperti *users*, *product*, transaksi dan *logout.*

#### **c. Tampilan Menu** *Users*

Halaman Menu *Users* adalah halaman yang menampilkan data *users* dan *detail users* yang sudah teregistrasi pada aplikasi Maxxi.

| DASHBOARD                   | $\equiv$                                                         |            | Super Admin * |
|-----------------------------|------------------------------------------------------------------|------------|---------------|
| DASHBOARD                   | Users                                                            |            |               |
| <b>0</b> Dashboard          |                                                                  |            |               |
| <b>MENU</b>                 |                                                                  |            |               |
| 불 Users                     | Show $10 - 9$ entries                                            |            |               |
| <b>B</b> Product            | Search                                                           |            |               |
| $\circ$<br>Transaksi        | No<br>Email<br>Name.                                             | Phone      | Action        |
| $\leftrightarrow$<br>Logout | toukudr@gmail.com<br>Truku<br>$\mathbf{1}$                       | 895620692  | $\bullet$     |
|                             | $\mathbb{Z}$<br>touks<br>teakadr.2011010108@mail.darmajaya.ac.id | 0895620692 | $\bullet$     |
|                             | Showing 1 to 2 of 2 entries<br>Previous 1Next                    |            |               |
|                             |                                                                  |            |               |
|                             |                                                                  |            |               |
|                             |                                                                  |            |               |
|                             |                                                                  |            |               |
|                             |                                                                  |            |               |
|                             |                                                                  |            |               |
|                             |                                                                  |            |               |
|                             |                                                                  |            |               |
|                             |                                                                  |            |               |

**Gambar 4. 25** Menu *Users*

Pada Gambar 4.25 menampilkan halaman menu *users* yang menampilkan data *users* yang teregistrasi pada aplikasi Maxxi*.*

### **d. Tampilan Menu** *Product*

Halaman Menu *Product* adalah halaman yang menampilkan data *product, detail product* dan dapat membuat data *product*.

| <b>DASHBOARD</b>   | $\equiv$                                                                          |                      |                  |            |                   | Super Admin * |
|--------------------|-----------------------------------------------------------------------------------|----------------------|------------------|------------|-------------------|---------------|
| <b>DASHROARD</b>   |                                                                                   |                      |                  |            |                   |               |
| <b>O</b> Dashboard | Product                                                                           |                      |                  |            |                   |               |
| MENU.              | Tambah                                                                            |                      |                  |            |                   |               |
| 분 Users            | Show $10 - 9$ entries                                                             |                      |                  |            |                   |               |
| 60<br>Product      | Search                                                                            |                      |                  |            |                   |               |
| 畬<br>Transaksi     | No<br>Code<br>Nama                                                                | <b>Tipe Barang</b>   | Stock            | Satuan     | Harga             | Action        |
| 0<br>Logout        | 02.04.041.00.011<br>BLADE W2.0-01-01-036-03-05<br>1                               | cluster <sub>2</sub> | $10\,$           | DCS:       | Fp. 25.000        | $\bullet$     |
|                    | 02.13.095.00.069<br><b>13 TOOTH SPROKET II</b><br>$\overline{2}$                  | cluster.2            | 10 <sub>10</sub> | pcs.       | Rp. 140,000       | $\bullet$     |
|                    | 02.11.099.52.036<br>CYLINDER HEAD GASKET YUCHAI 110HP<br>$\overline{\phantom{a}}$ | cluster 0            | 10 <sub>10</sub> | pcs.       | Rp. 450,000       | $\bullet$     |
|                    | 02.05.008.02.001<br>CHAIN WHEEL WELD<br>$\overline{A}$                            | cluster_2            | $10\,$           | pcs.       | Rp. 425,000       | $\bullet$     |
|                    | 02.19.004.00.083<br>OSCILLATING BEARING<br>$\overline{5}$                         | cluster2             | 10               | pcs        | Fp. 240,000       | $\bullet$     |
|                    | -6<br>02.20.096.00.054<br>OIL SEAL                                                | cluster <sub>2</sub> | $\Delta$         | pcs        | Rp. 350,000       | $\bullet$     |
|                    | $\overline{z}$<br>02.00.000.00.007<br>RICE STRANSPLANTER MAXXI PF-46              | cluster 1            | $\mathbf{1}$     | pcs        | Rp. 69.000,000    | $\bullet$     |
|                    | $\mathbf{a}$<br>02.00.000.34.001<br>RICE TRANSPLANTER MAXXI TWIN JARWO            | cluster. 1           | $\mathbf{1}$     | <b>DCS</b> | Rp. 68.000,000    | $\bullet$     |
|                    | $\overline{9}$<br>02.00.000.00.004<br>MAXXLI                                      | cluster 1            | $\bot$           | pcs        | Rp. 315,000,000   | $\bullet$     |
|                    | 02.33.117.43.003<br>10<br>MAXXI BIMO 102                                          | cluster 1            | $\pm$            | pcs        | Rp. 3,498,000,000 | $\bullet$     |

**Gambar 4. 26** Menu *Product*

Pada menu *product* menampilkan semua data dari *product* seperti yang ditampilkan pada Gambar 4.26.

| DASHBOARD                       | $\equiv$              |                       | Super Admin *                |
|---------------------------------|-----------------------|-----------------------|------------------------------|
| DASHBOARD<br><b>O</b> Dashboard | <b>Detail Product</b> |                       |                              |
| MENU<br>찰 Users                 | < Kembali             | <b>Detail Product</b> |                              |
| Product<br><b>章</b> Transaksi   |                       | Code                  | : 02.04.041.00.011           |
| $E^*$ Logout                    |                       | Nama                  | : BLADE W2.0-01-01-03G-03-05 |
|                                 |                       | Tipe                  | : cluster <sub>n</sub> 2     |
|                                 |                       | Deskripsi             | : MAXXI Original Spare Parts |
|                                 | Slide 1<br>Slide 2    | Stock                 | :10                          |
|                                 |                       | Satuan                | opes                         |
|                                 |                       | Harga                 | $:$ Rp. 25,000               |
|                                 |                       |                       |                              |
|                                 |                       |                       |                              |
|                                 |                       |                       |                              |
|                                 |                       |                       |                              |

**Gambar 4. 27** Halaman *Detail Product*

Pada menu *product* menampilkan *detail* data dari *product* antara lain seperti kode *product*, nama *product*, *cluster*, deskripsi, stok, satuan dan harga seperti yang ditampilkan pada Gambar 4.27.

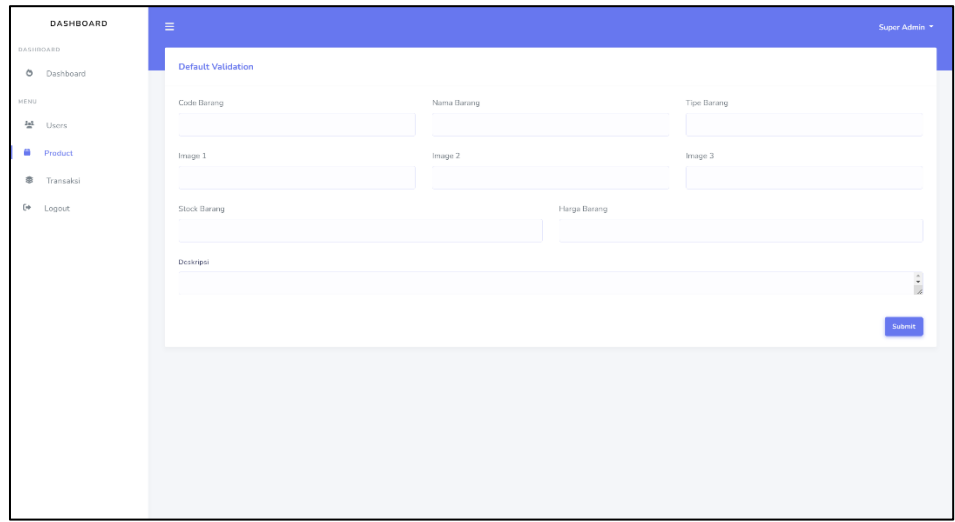

### **Gambar 4. 28** Halaman *Create Product*

Pada halaman *create product* admin harus menginputkan beberapa data *product* seperti kode *product*, nama *product*, *cluster*, deskripsi, stok, satuan dan harga seperti yang ditampilkan pada Gambar 4.28.

### **e. Tampilan Menu Transaksi**

Halaman Menu Transaksi adalah halaman yang menampilkan data transaksi yang disudah dilakukan oleh *users* pada aplikasi Maxxi dan dapat menampilkan *detail* transaksi.

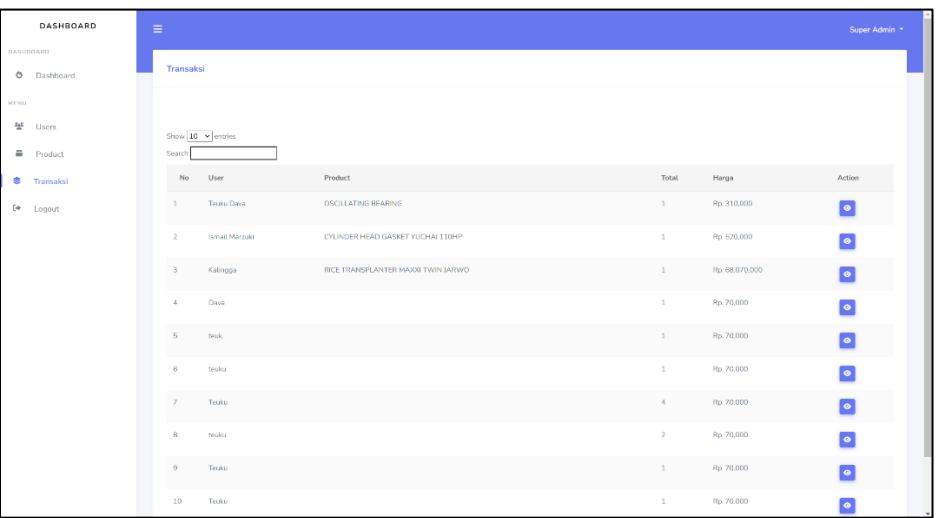

### **Gambar 4. 29** Menu Transaksi

Pada Menu Transaksi menampilkan data transaksi yang sudah dilakukan *users* pada aplikasi Maxxi seperti yang ditampilkan pada Gambar 4.29.

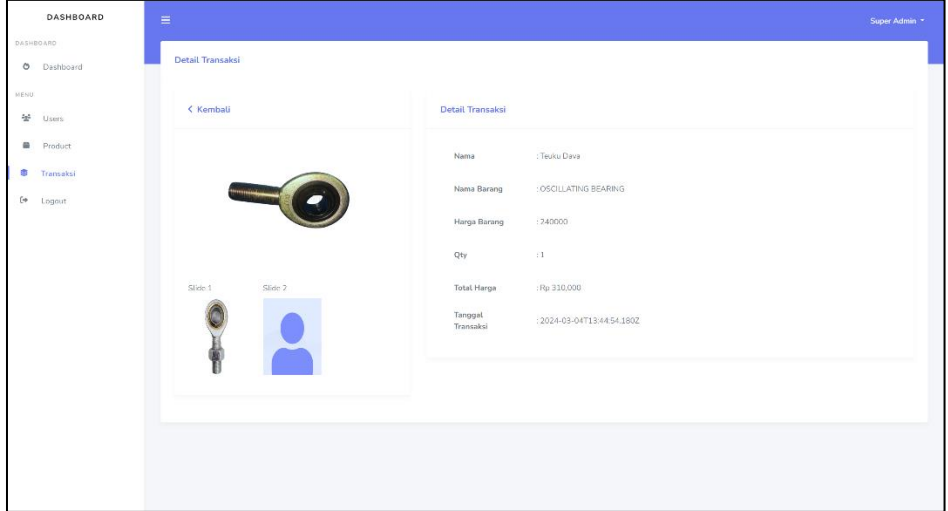

### **Gambar 4. 30** Halaman *Detail* Transaksi

Pada halaman *detail* transaksi menampilkan detail data transaksi yang sudah dilakukan *users* pada aplikasi Maxxi seperti yang ditampilkan pada Gambar 4.30.

### **4.4. Pengujian Aplikasi**

Pengujian aplikasi ini dilaksanakan melalui proses instalasi pada smartphone, yang dapat dilakukan pada berbagai sistem operasi. Tujuan dari pengujian ini adalah untuk memastikan kesesuaian hasil akhir dengan kebutuhan yang telah ditetapkan. Pengujian interface merupakan proses yang dilakukan dengan tujuan untuk menilai kemampuan aplikasi yang telah dibangun dalam menjalankan fungsinya secara optimal dan sesuai dengan harapan yang telah ditetapkan, sehingga dapat dipastikan bahwa interface tersebut beroperasi dengan baik dan sesuai standar yang diinginkan.

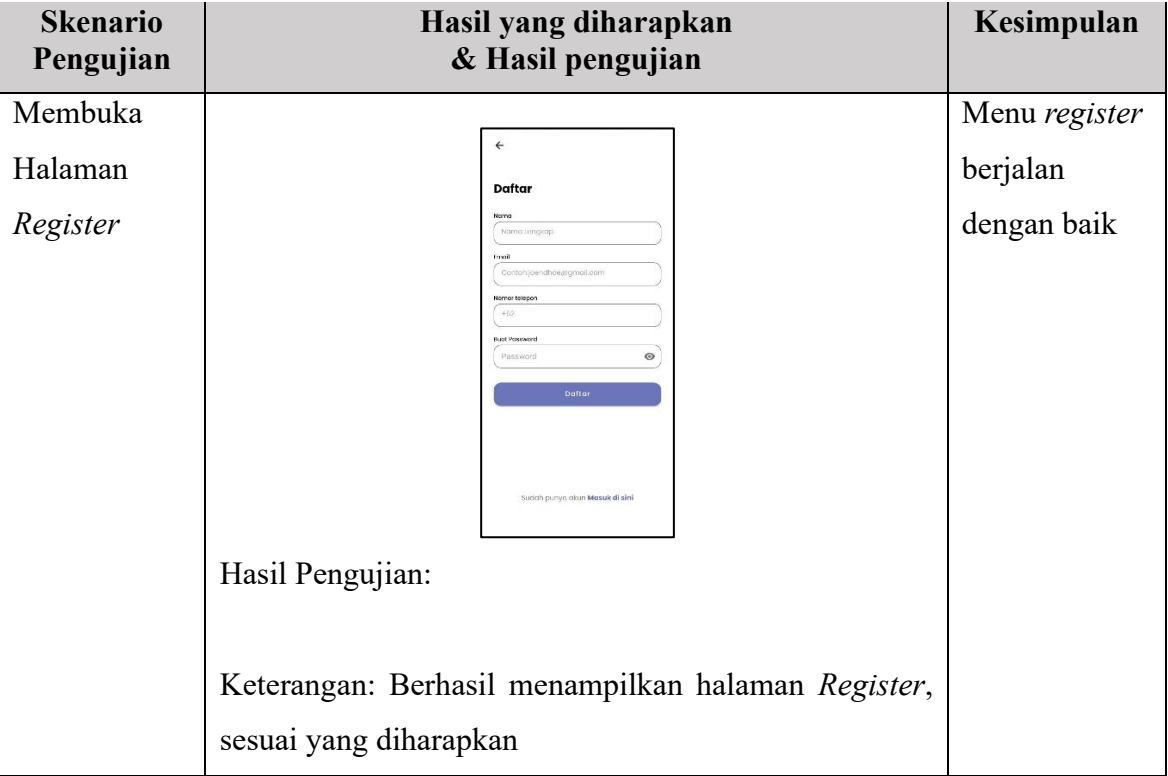

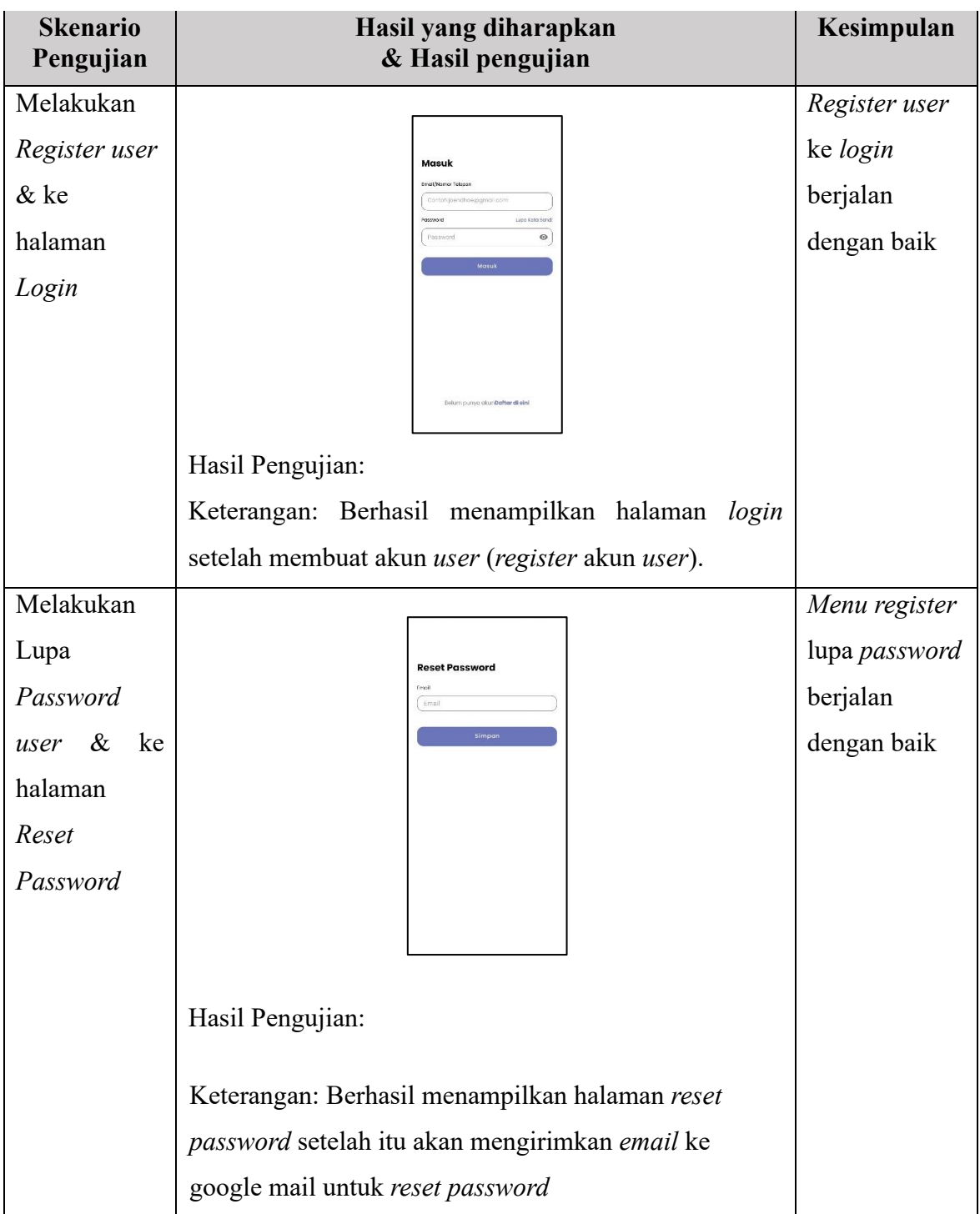

| <b>Skenario</b><br>Pengujian | Hasil yang diharapkan<br>& Hasil pengujian                                                                                                    | Kesimpulan     |
|------------------------------|----------------------------------------------------------------------------------------------------|----------------|
| Mengirimkan                  |                                                                                                    | Menu kirim     |
| email<br>ke                  | 同向凹:<br>$\leftarrow$<br>Reset Password Kotak Masuk<br>*                                                                                                    | email berjalan |
| google<br>mail               | backend $\longleftarrow$ A $\longleftarrow$ 4 hariyang law $\bigoplus$ $\longleftarrow$ $\longleftarrow$ $\longleftarrow$ $\longleftarrow$<br>kepada saya v | dengan baik    |
| $\&$                         | <b>Reset Password</b><br>You have just requested to reset your                                                                                              |                |
| menampilkan                  | password. 'Press the button below to<br>continue'<br>Reset Password                                                                                         |                |
| Halaman                      | Note:                                                                                                    |                |
| Reset                        | - The code is only valid for 60<br>seconds.<br>- If you didn't request this code, you<br>can ignore this message.                                           |                |
| Password                     | Balas ke<br>Teruskan<br>Balas<br>semual<br>$\Omega$                                                                                                    |                |
|                              | Hasil Pengujian:                                                                                                    |                |
|                              | Keterangan: Berhasil menampilkan Halaman Reset<br>Password di google mail setelah mengirimkan email                                                         |                |
| Menampilkan                  |                                                                                                    | Menu reset     |
| Halaman                      |                                                                                                    | password       |
| Reset                        | <b>Reset Password</b>                                                                                                    | berjalan       |
| Password                     | Enter New Password<br>New Password<br>Ø.                                                                                                    | dengan baik    |
| setelah<br>dari              | Retype New Password<br>Retyge Possword<br>Ì                                                                                                    |                |
| Google mail                  | Submit                                                                                                    |                |
|                              |                                                                                                    |                |
|                              | Hasil Pengujian:                                                                                                    |                |
|                              | Keterangan: Berhasil menampilkan Halaman Reset                                                                                                    |                |
|                              | Password setelah dari google mail dan berhasil input                                                                                                    |                |
|                              | data                                                                                                    |                |

**Tabel 4. 6** Pengujian *Interface*

#### **Skenario Hasil yang diharapkan Kesimpulan Pengujian & Hasil pengujian** Melakukan Menu masuk *Login* & ke ke halaman Halaman beranda **PERTANIAN BERKELANULTAN** MAXXI Beranda berjalan dengan baik BLADE<br>W2.0-01-01-03G-03-05 DR 140,000 ₩  $\bullet$ OSCILLATING BEARING **2425.000** DR 240,000  $\circ$  O 博  $\widehat{\mathbf{m}}$  $\hbox{ }$  $^{\circ}$  $\begin{tabular}{|c|c|} \hline \quad \quad & \quad \quad & \quad \quad \\ \hline \quad \quad & \quad \quad & \quad \quad \\ \hline \end{tabular}$ Hasil Pengujian: Keterangan: Beranda menampilkan Halaman Beranda setelah *Login*. Menu memilih Melakukan produk klik *product* & ke halaman berjalan *Detail*  dengan baikRICE STRANSPLANTER<br>MAXXI PF-48 *Product* Rp68.000.000 Deskripsi Deskripsi<br>Jumlah Roda:2 buah, Bobot kosong mesin:17<br>kg, Kebutuhan daya:3,2 kW, Motor Penggerak ;<br>Motor bensin  $\sim$  1  $+$ Pesan  $\widehat{\mathbf{w}}$  $\frac{1}{2}$  $\hbox{ }$  $\circledcirc$ Hasil Pengujian: Keterangan: Berhasil menampilkan halaman Detail *Product* sesuai yang diharapkan.

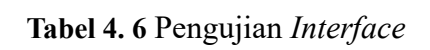

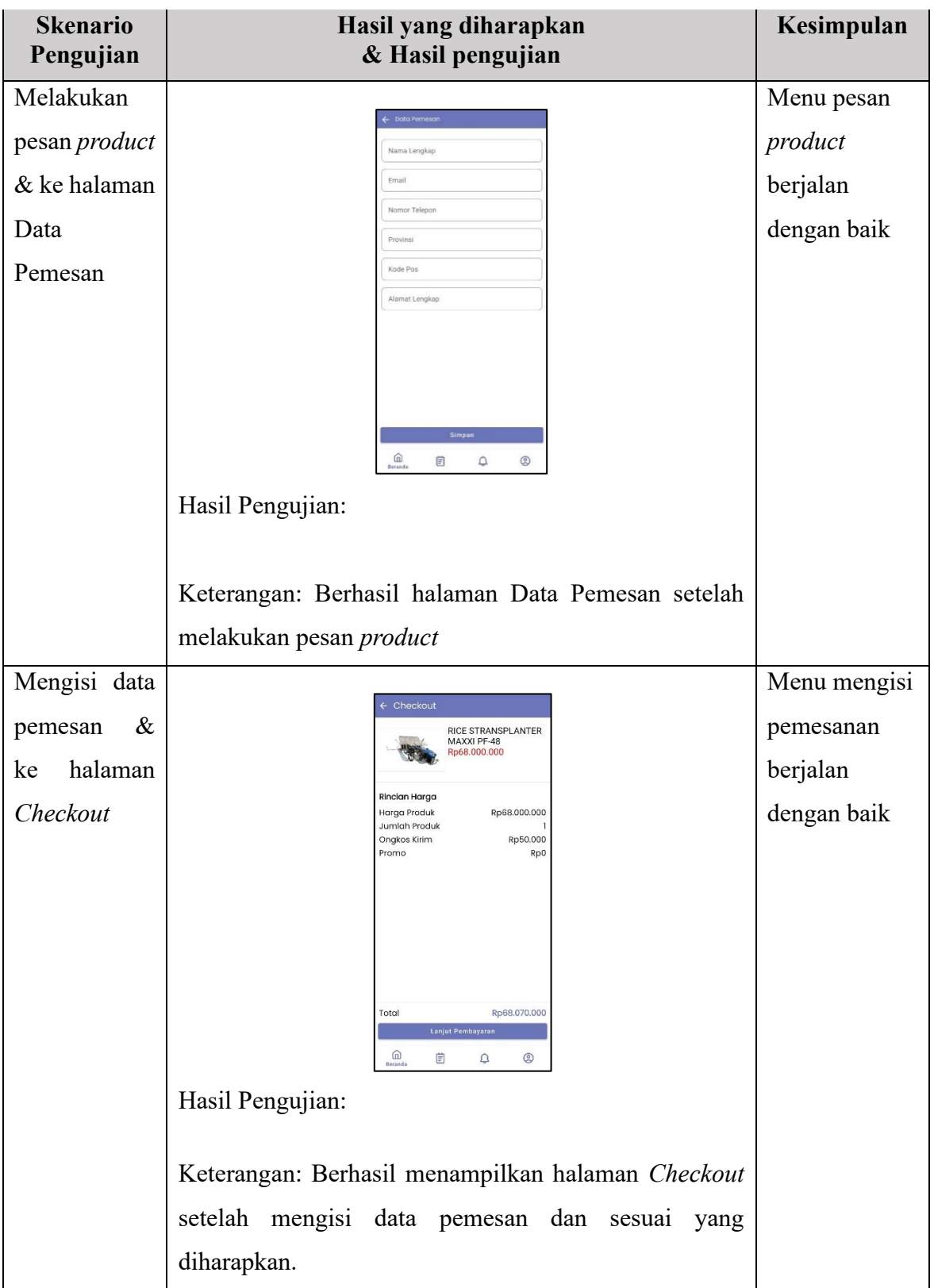

| <b>Skenario</b><br>Pengujian | Hasil yang diharapkan<br>& Hasil pengujian                            | Kesimpulan         |
|------------------------------|-----------------------------------------------------------------------|--------------------|
| Melakukan                    |                                                                       | Menu               |
| Lanjut                       | Proses Pembayaran<br>Noma Produk: RICE STRANSPLANTER MAXXI<br>$PF-48$ | pembayaran         |
| Pembayaran                   | Jumlah Pesanan<br>Total                                               | lanjut berjalan    |
| $\&$<br>ke                   | Rp68.070.000<br>Credit Card                                           | dengan baik        |
| Halaman                      | Card Number                                                           |                    |
| Proses                       | 4480 000 000 000 000<br>Card Holder Name<br>John Doe                  |                    |
| Pembayaran                   | cw<br><b>Expiry Date</b><br>07/24<br>000                              |                    |
|                              |                                                                       |                    |
|                              |                                                                       |                    |
|                              | Bayar                                                                 |                    |
|                              | Hasil Pengujian:                                                      |                    |
|                              | Keterangan: Berhasil menampilkan halaman proses                       |                    |
|                              | pembayaran sesuai yang diharapkan.                                    |                    |
| Menampilkan                  |                                                                       | Menu <i>pop up</i> |
| pop<br>$\mu$                 | Nama Produk: RICE STRANSPLANTER MAXXI                                 | pembayaran         |
| setelah                      | $PF-48$<br>Jumlah Pesanan                                             | berjalan           |
| pembayaran                   | Rp68.070.000                                                          | dengan baik        |
| telah selesai                |                                                                       |                    |
|                              | Selama<br>Transaksi Pembayaran Tiket Sukses!<br>Beranda               |                    |
|                              | Hasil Pengujian:                                                      |                    |
|                              | Keterangan: Berhasil menampilkan pop up setelah                       |                    |
|                              | pembayaran telah selesai.                                             |                    |

**Tabel 4. 6** Pengujian *Interface*

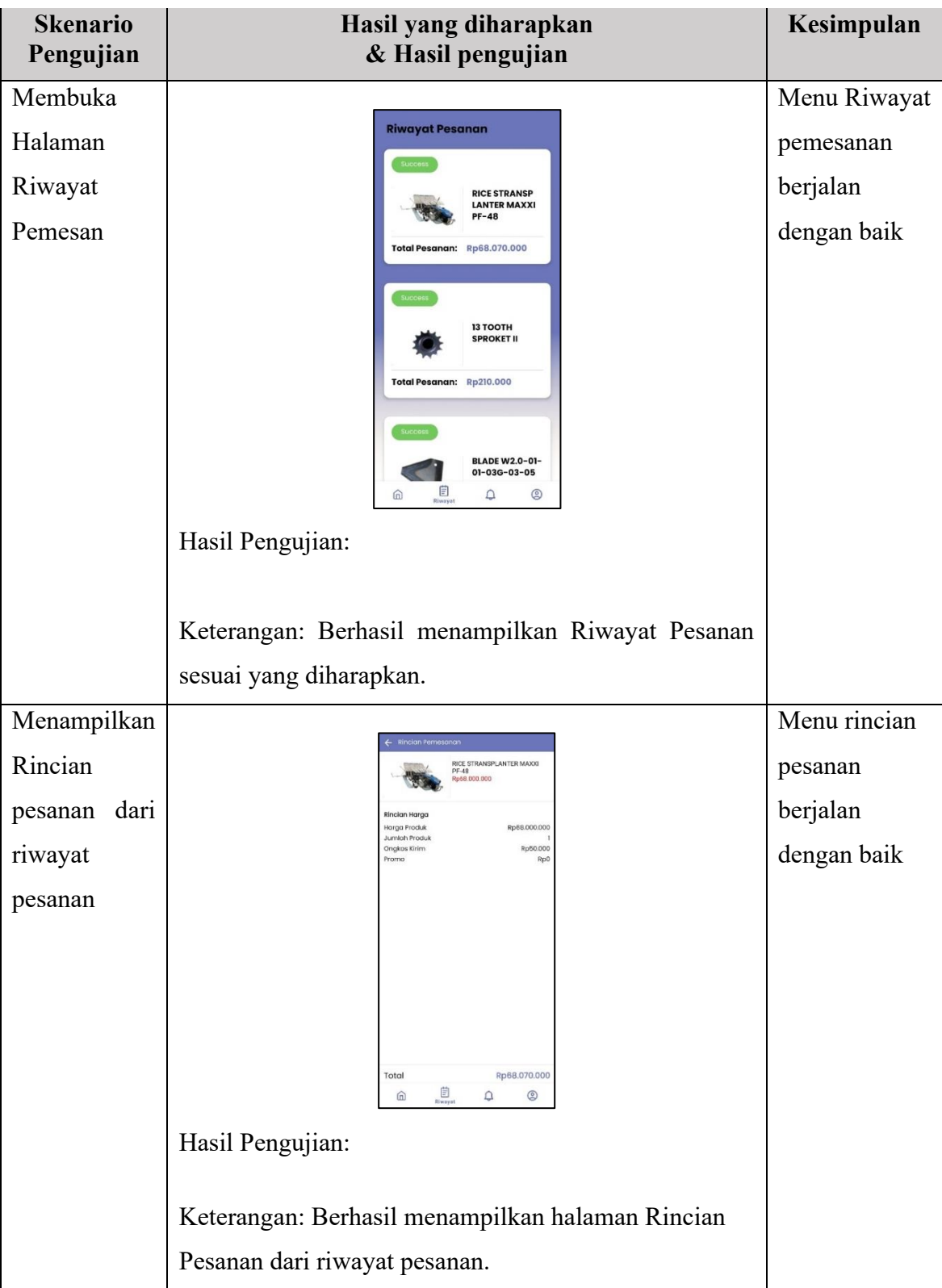

| <b>Skenario</b><br>Pengujian | Hasil yang diharapkan<br>& Hasil pengujian                              | Kesimpulan      |
|------------------------------|-------------------------------------------------------------------------|-----------------|
| Membuka                      |                                                                         | Menu akun       |
| Halaman                      | Akun                                                                    | berjalan        |
| Akun                         | Ubah Profil<br>$\rightarrow$ Keluar                                     | dengan baik     |
|                              |                                                                         |                 |
|                              |                                                                         |                 |
|                              |                                                                         |                 |
|                              |                                                                         |                 |
|                              |                                                                         |                 |
|                              |                                                                         |                 |
|                              | $\bigotimes$<br>Akun<br>自<br>$\Delta$<br>$\widehat{\mathbb{D}}$         |                 |
|                              | Hasil Pengujian:                                                        |                 |
|                              | Keterangan: Berhasil menampilkan halaman akun                           |                 |
|                              | sesuai yang diharapkan.                                                 |                 |
| Melakukan                    |                                                                         | Menu ubah       |
| profil<br>ubah               | $\leftarrow$                                                            | profil berjalan |
| dari halaman                 | <b>Ubah Profil</b><br>Nama                                              | dengan baik     |
| akun                         | Teuku<br>teukudr@gmail.com                                              |                 |
|                              | Nomor telepor<br>82mm                                                   |                 |
|                              | <b>Ubah Profil</b>                                                      |                 |
|                              |                                                                         |                 |
|                              |                                                                         |                 |
|                              |                                                                         |                 |
|                              | $\bigotimes_{Akm}$<br>自<br>$\hbox{ }^{\circ}$<br>$\widehat{\mathbb{D}}$ |                 |
|                              | Hasil Pengujian:                                                        |                 |
|                              | Keterangan: Berhasil menampilkan halaman ubah profil                    |                 |
|                              | sesuai yang diharapkan.                                                 |                 |

**Tabel 4. 6** Pengujian *Interface*

#### **4.5. Kelebihan dan Kekurangan Aplikasi**

Berikut adalah beberapa Kelebihan dan Kekurangan yang dapat diidentifikasi dalam aplikasi penjualan alat dan mesin pertanian yang dimiliki oleh PT. Corin Mulia Gemilang Lampung, sebagai berikut:

#### **A. Kelebihan Aplikasi**

- a. Aplikasi ini bersifat fleksibel, dimana memungkinkan pengguna untuk menggunakannya dengan mudah dan dapat diakses dari mana saja dan kapan saja.
- b. Aplikasi dapat menampilkan produk peralatan dan mesin pertanian secara visual melalui gambar dan deskripsi yang menarik, memudahkan pengguna untuk melihat dan memahami produk secara lebih detail.
- c. Aplikasi ini dapat menyimpan preferensi pengguna, riwayat pembelian, dan menciptakan pengalaman yang lebih personal dan relevan.

### **B. Kekurangan Aplikasi**

- a. Aplikasi ini memerlukan tahapan penginstalan sebelum dapat digunakan.
- b. Aplikasi belum memiliki integrasi pembayaran.
- c. Aplikasi ini tidak dapat diakses dalam mode *offline* dan masih membutuhkan koneksi internet untuk digunakan.